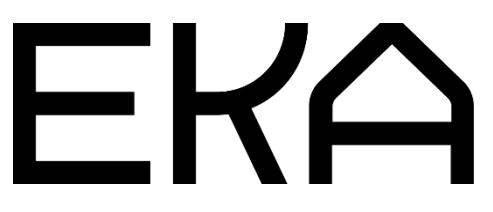

Delta 900 3D-printeri kasutusjuhend Simplify3D jaoks

# Dokumendis käsitletakse alljärgnevat:

- 1. Kuidas uut printerit esimest korda häälestada (lk 3)
- 2. Simplify3D enim kasutatavad nupud ja sakid (lk 4–8)
- 3. Punkthaaval printimisjuhiseid (lk 9–23); kui prindid G-koodide importimisega, mine kohe lk-le 23)
- 4. Seadme juhtpaneeli juhiseid (lk 24–26)

#### 1. Kuidas uut printerit esimest korda häälestada

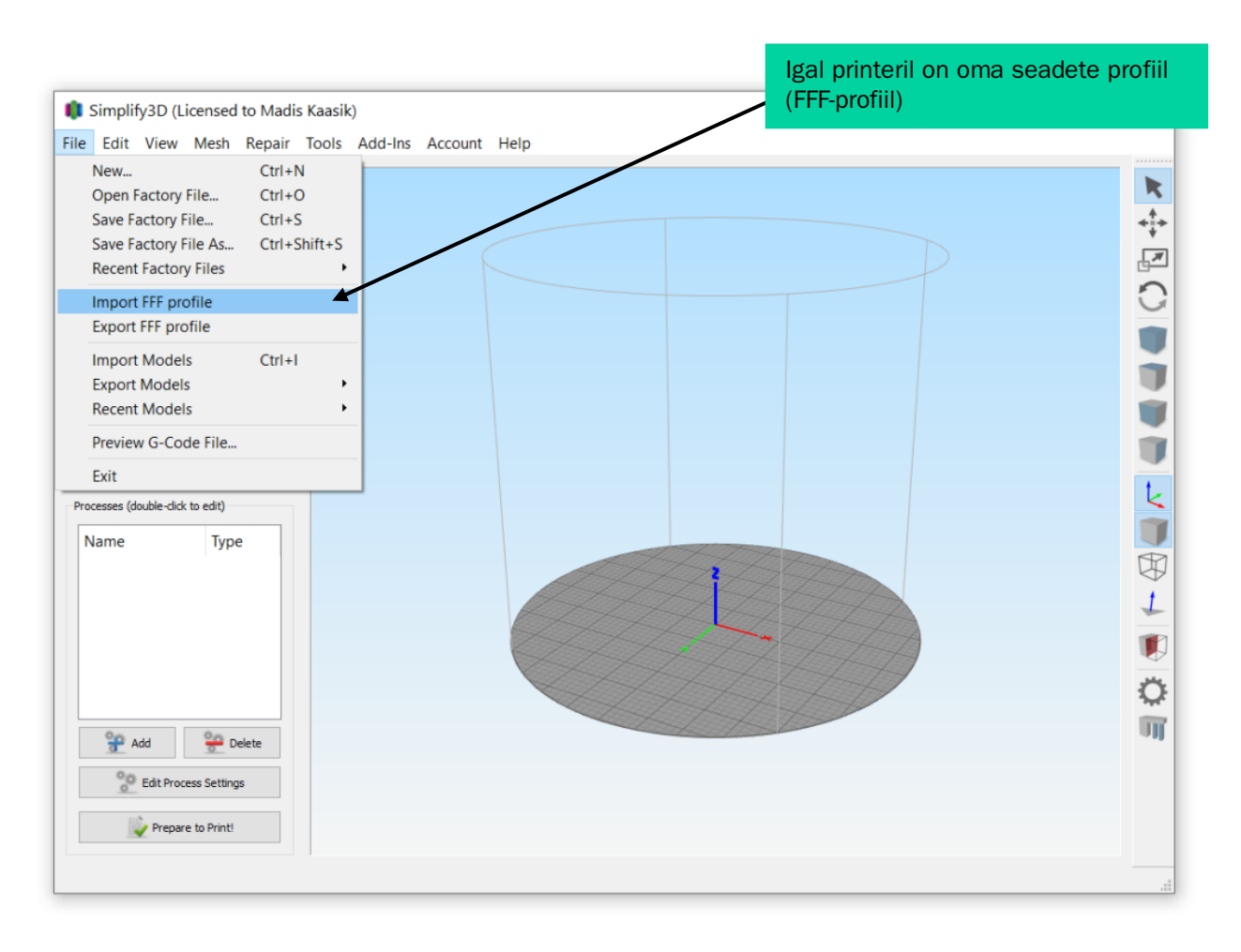

### 2. Simplify3D enim kasutatavad nupud ja sakid

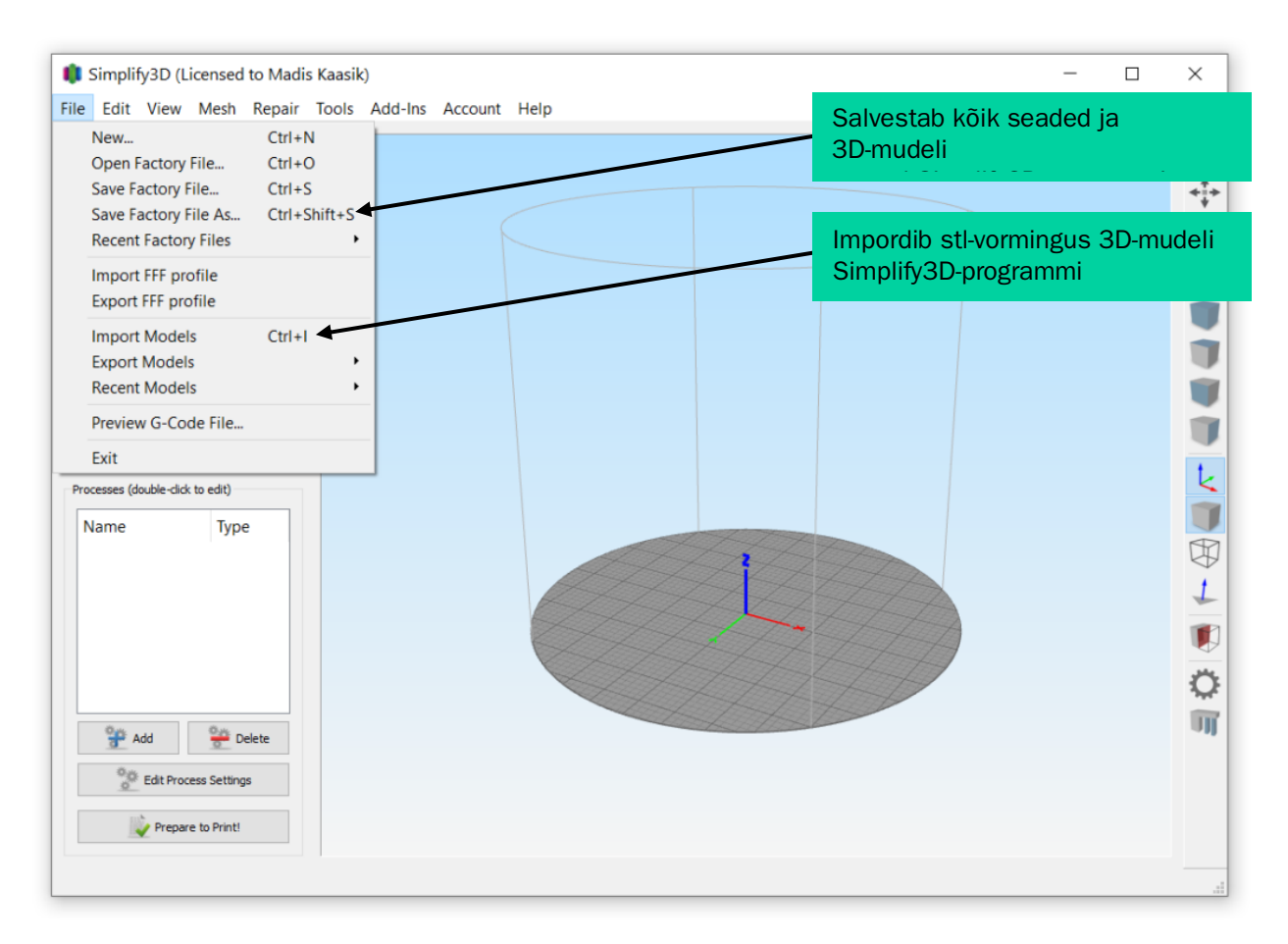

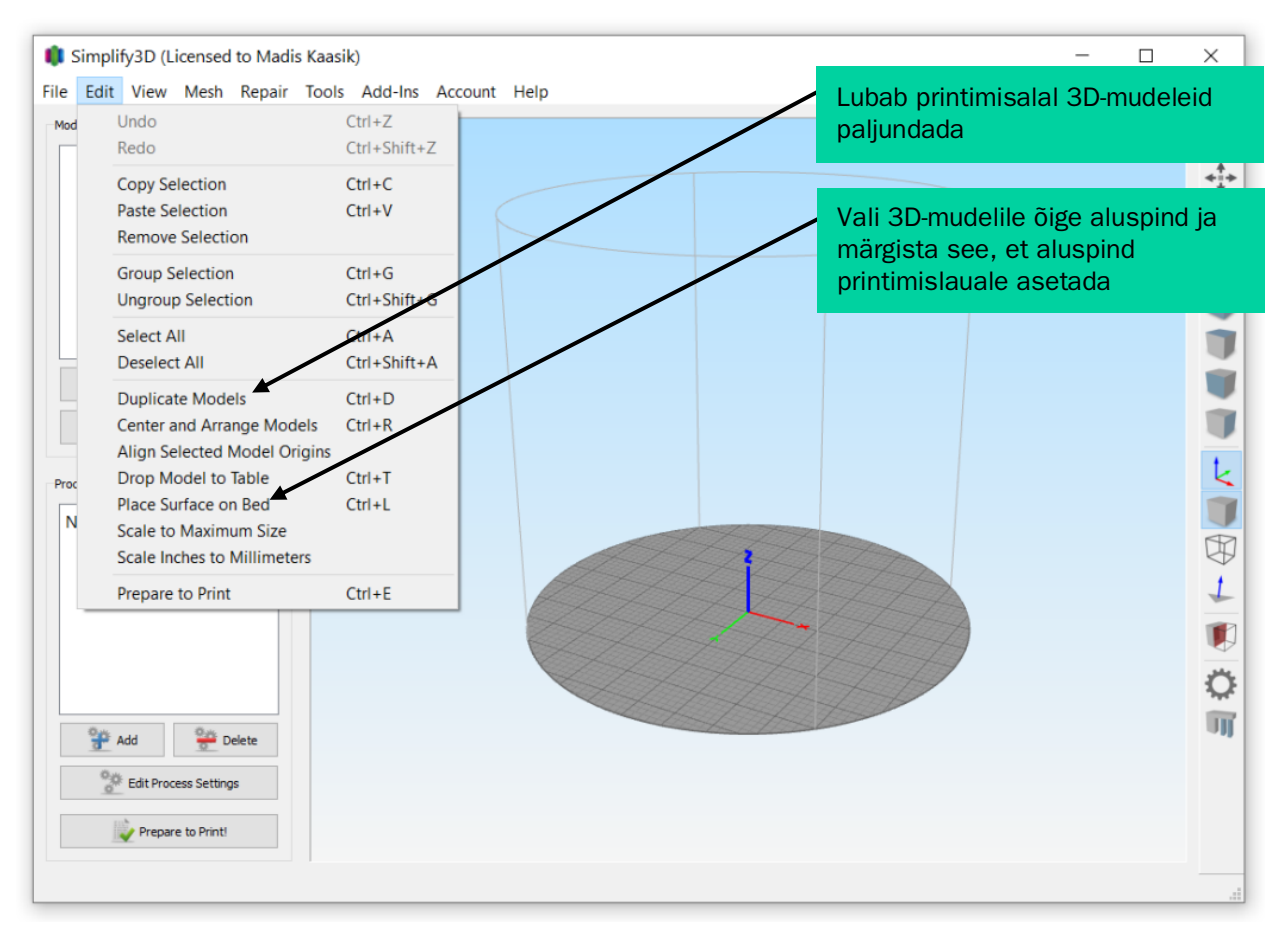

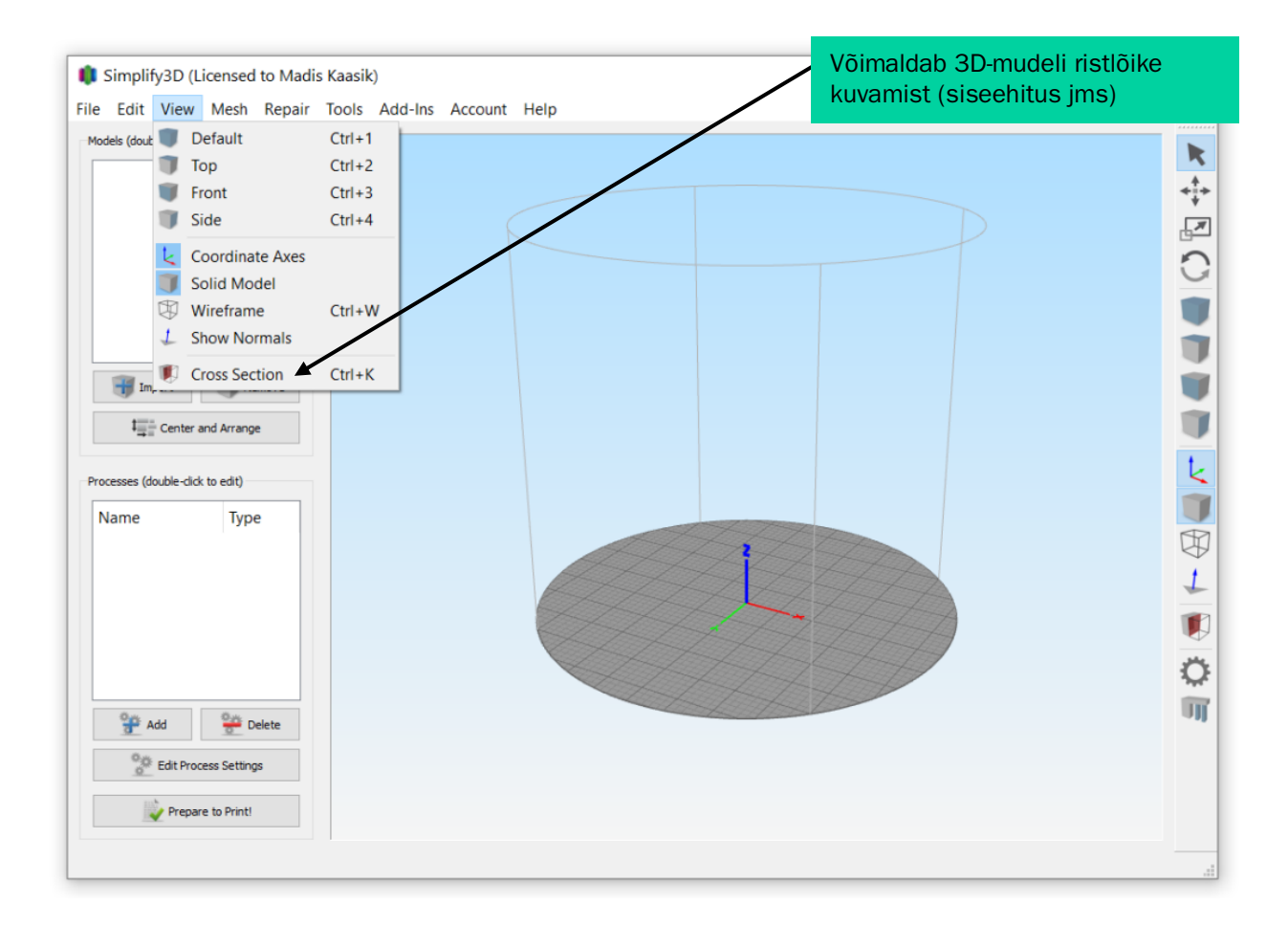

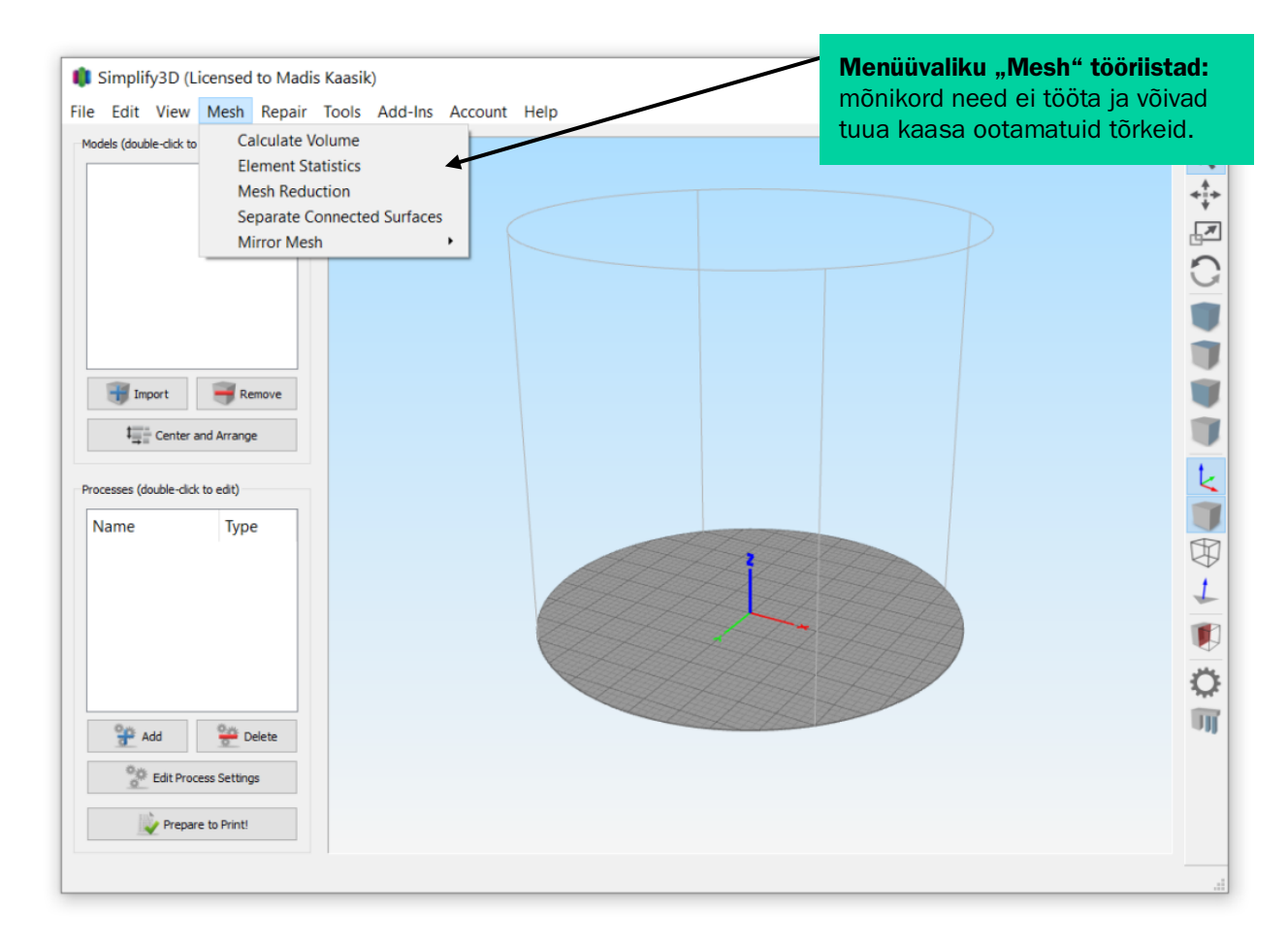

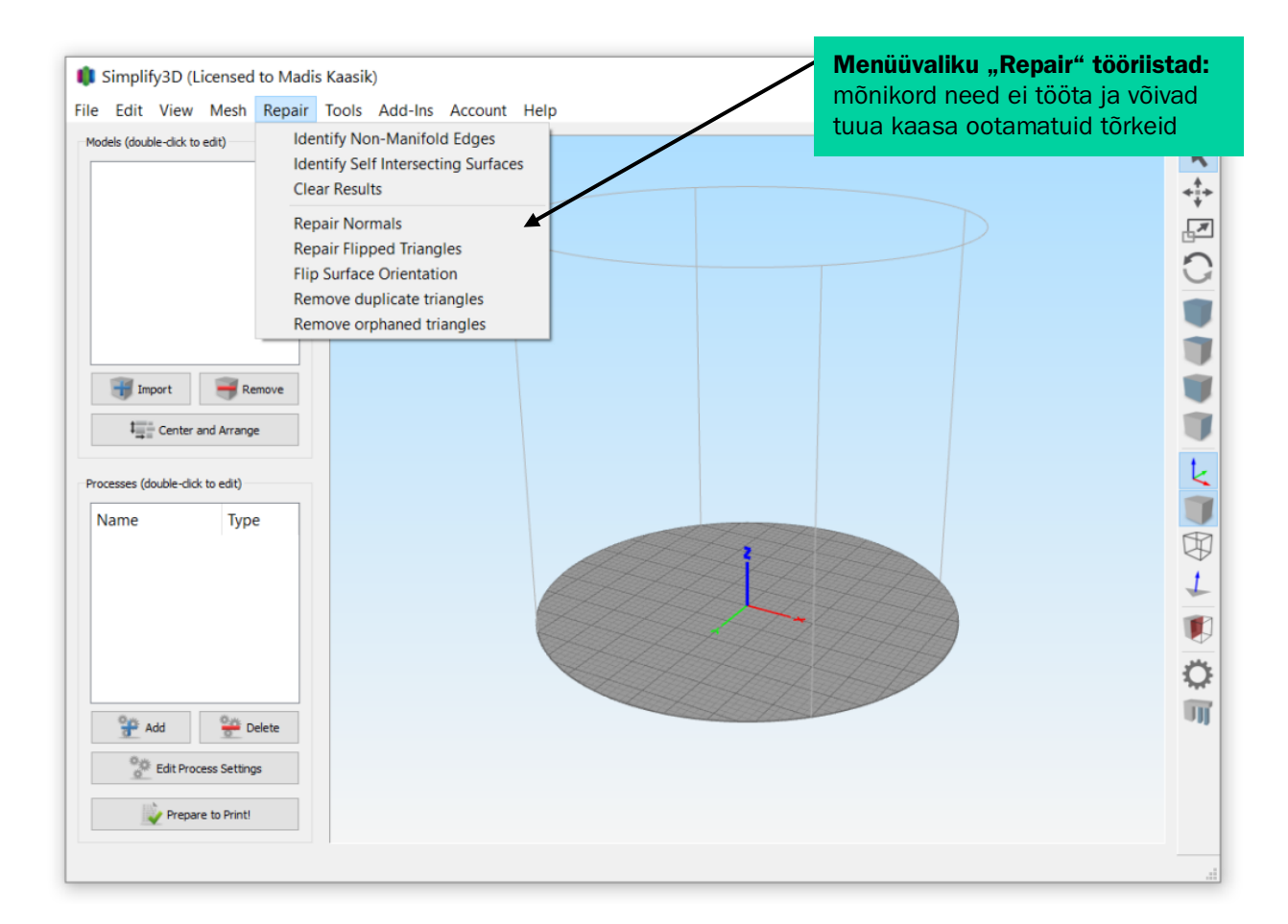

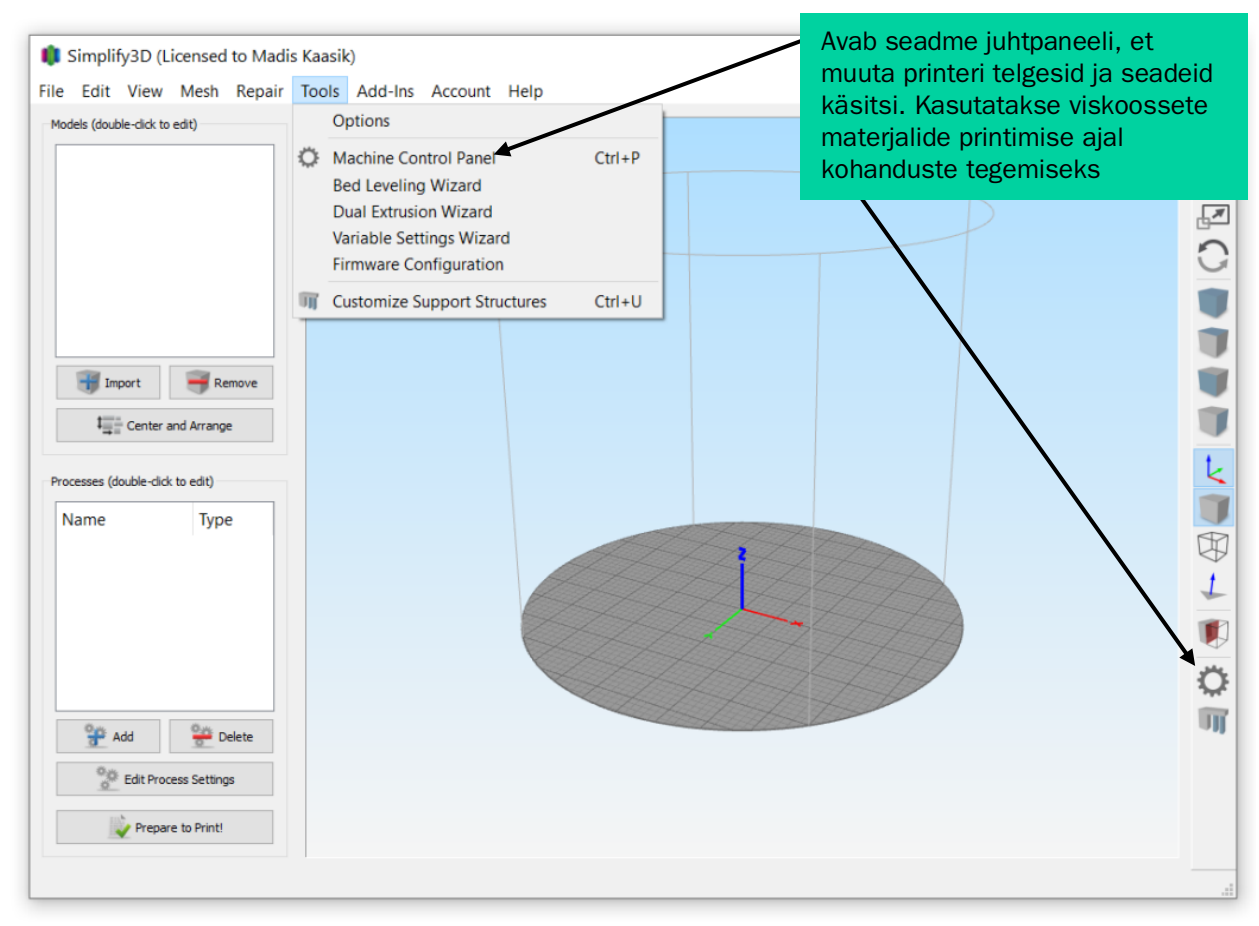

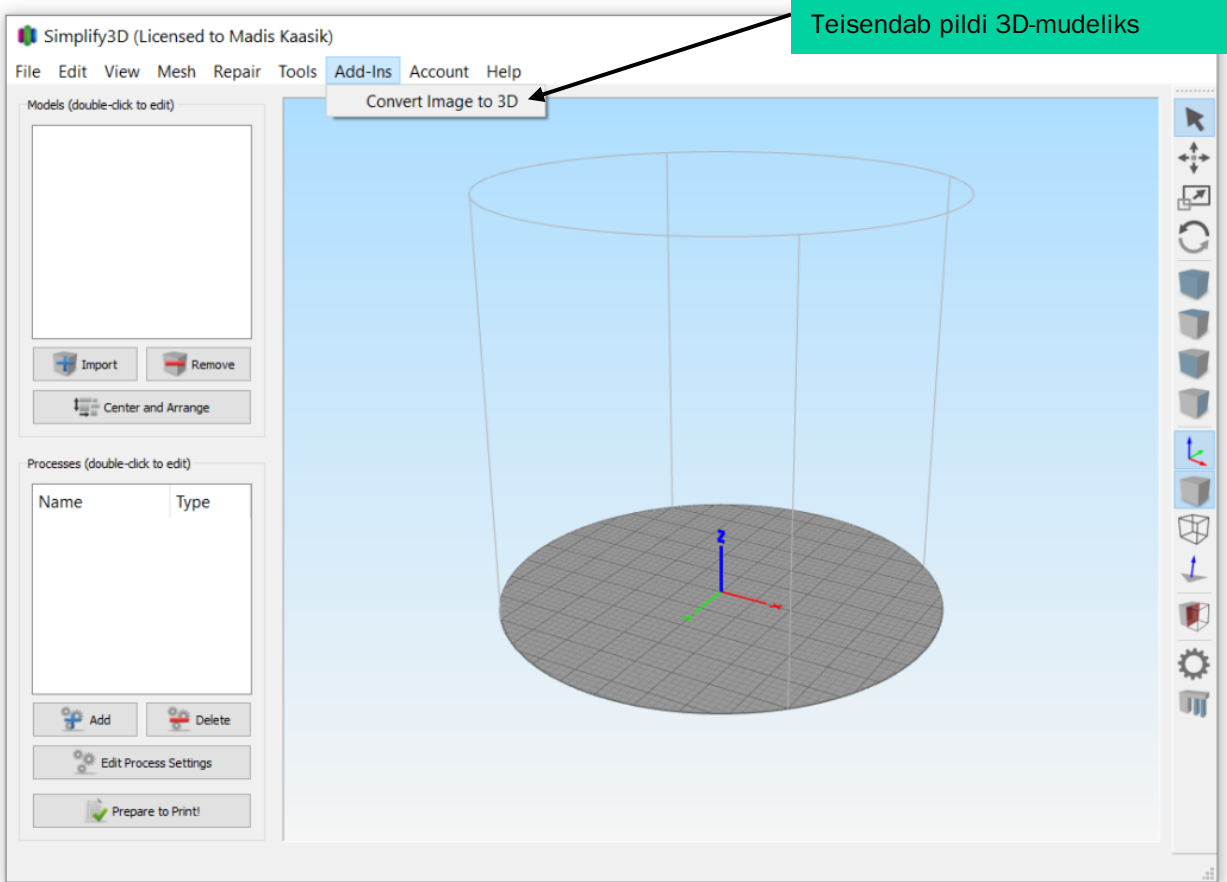

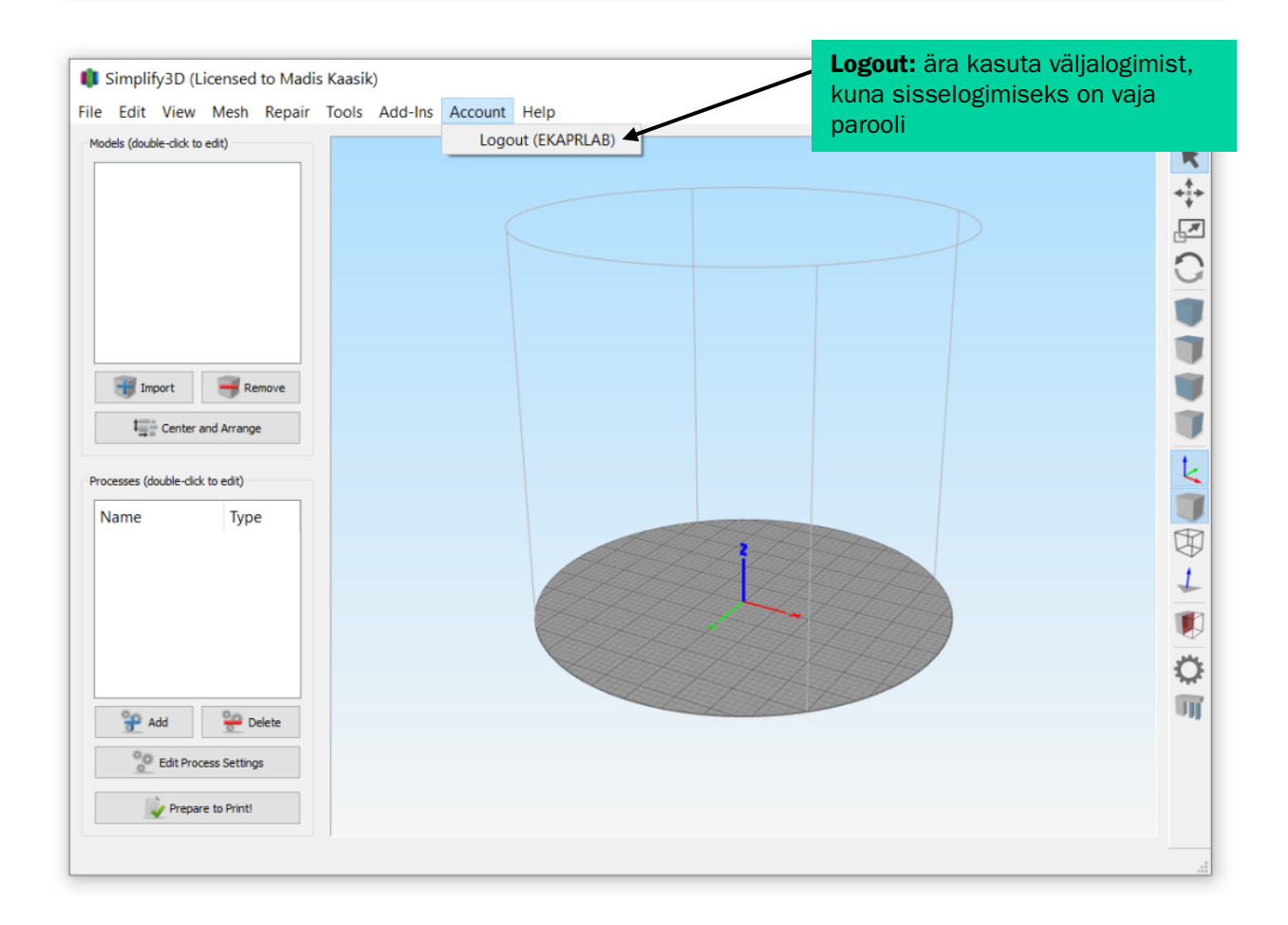

Kiirjuhend, kust leiab lisainfot

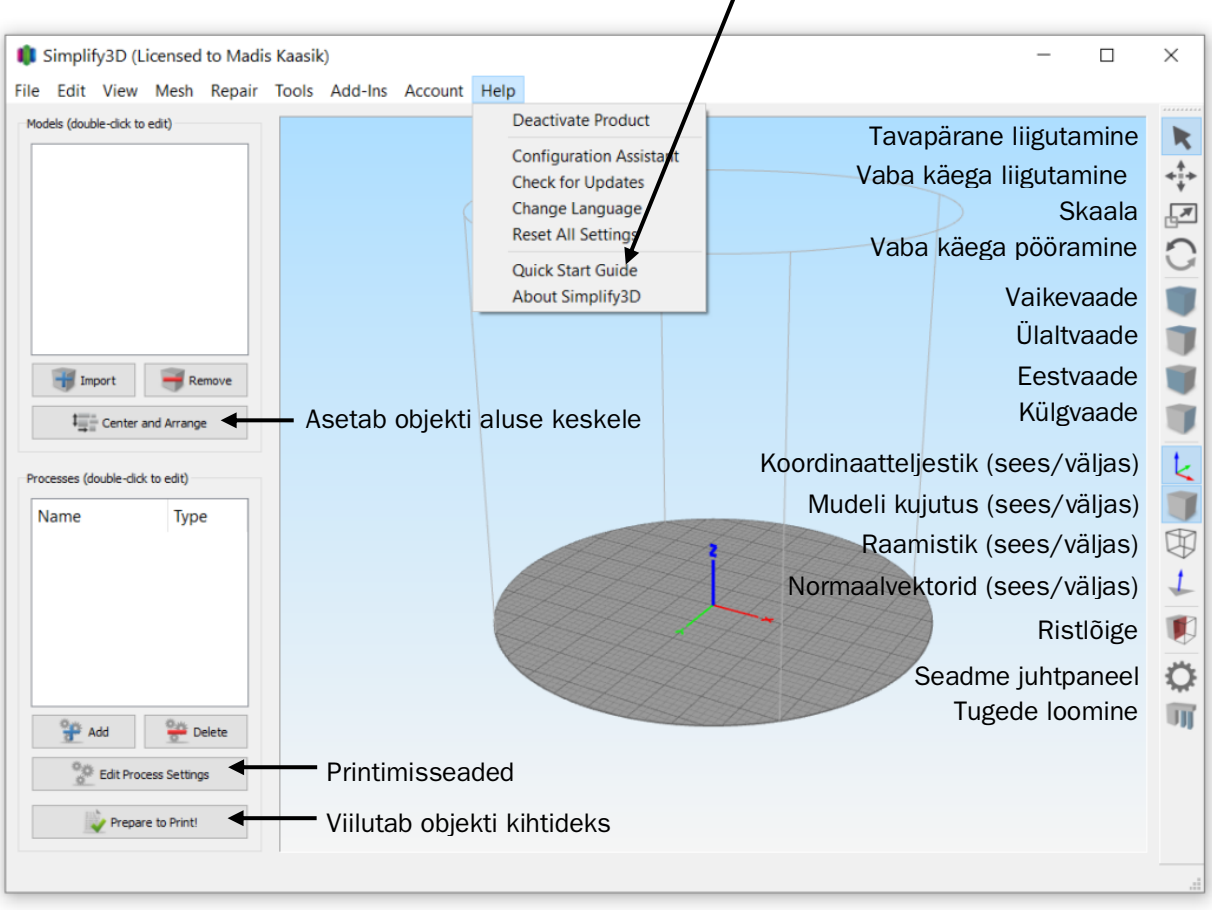

# 3. Punkthaaval printimisjuhised (kui prindid G-koodide importimisega, jäta vahele ja liigu kohe lk-le 24)

![](_page_8_Figure_1.jpeg)

Punkt 03: ava printimisseaded

![](_page_9_Picture_55.jpeg)

![](_page_10_Picture_30.jpeg)

![](_page_11_Picture_29.jpeg)

![](_page_12_Picture_23.jpeg)

![](_page_13_Picture_18.jpeg)

![](_page_14_Picture_15.jpeg)

![](_page_15_Picture_15.jpeg)

![](_page_16_Picture_13.jpeg)

![](_page_17_Picture_16.jpeg)

![](_page_18_Picture_18.jpeg)

![](_page_19_Picture_18.jpeg)

![](_page_20_Picture_25.jpeg)

![](_page_21_Picture_33.jpeg)

![](_page_22_Figure_0.jpeg)

![](_page_22_Figure_1.jpeg)

# 4. Seadme juhtpaneeli juhised

![](_page_23_Figure_1.jpeg)

![](_page_24_Figure_0.jpeg)

![](_page_25_Figure_0.jpeg)

Valminud Hariduse Infotehnoloogia Sihtasutuse IT Akadeemia programmi toel.

![](_page_26_Picture_1.jpeg)

![](_page_26_Picture_2.jpeg)

Õppematerjalile kohaldatakse järgmist Creative Commonsi Eesti litsentsi (versioon 4.0): *autorile viitamine, mitteäriline eesmärk, jagamine samadel tingimustel* http://creativecommons.org/licenses/by-nc-sa/4.0/

![](_page_26_Picture_4.jpeg)

Koostanud Madis Kaasik ja Lauri Kilusk, Eesti Kunstiakadeemia, jaanuar 2021